## COMP1400

## Using Fugu to upload your assignment to your cse folder

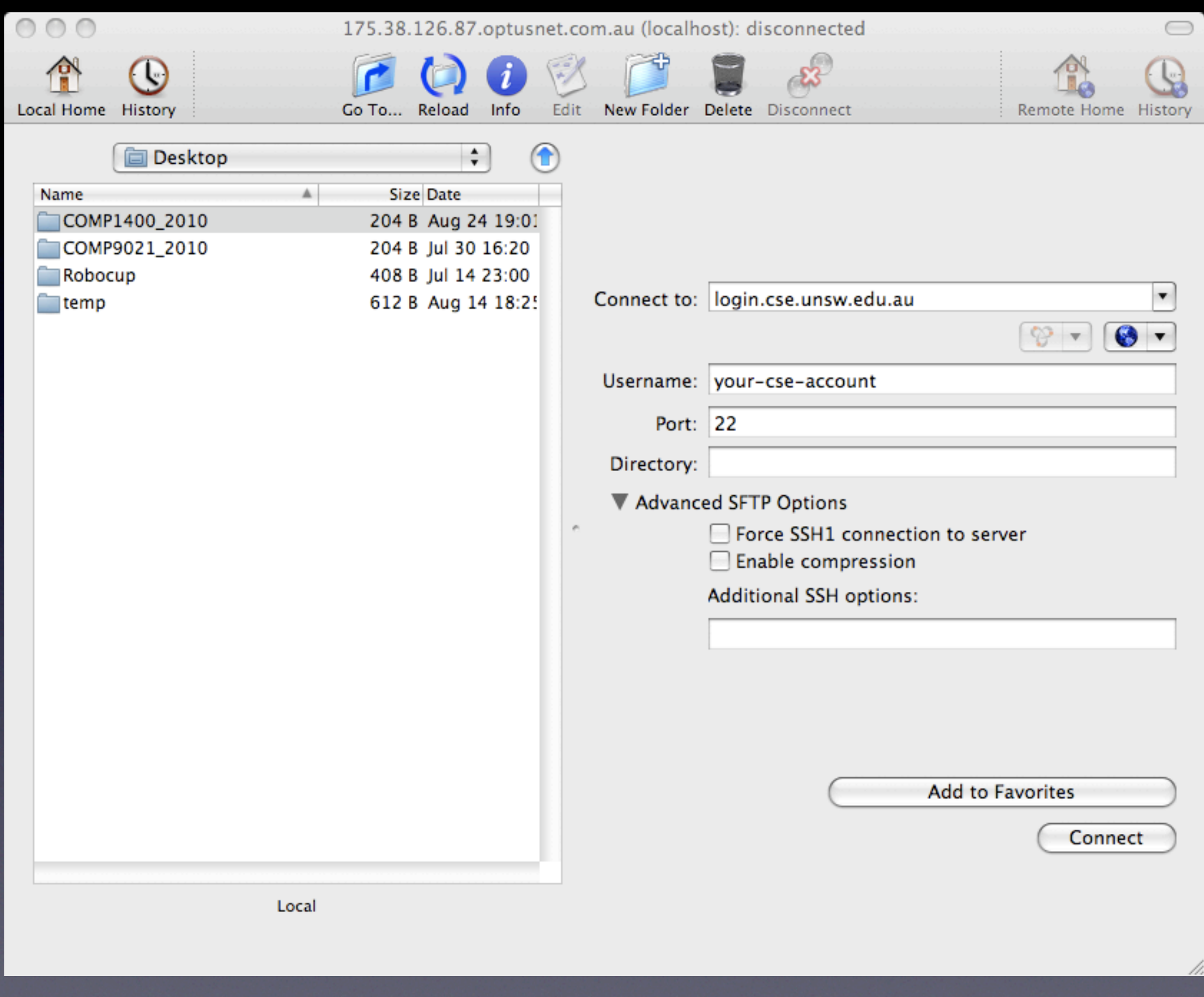

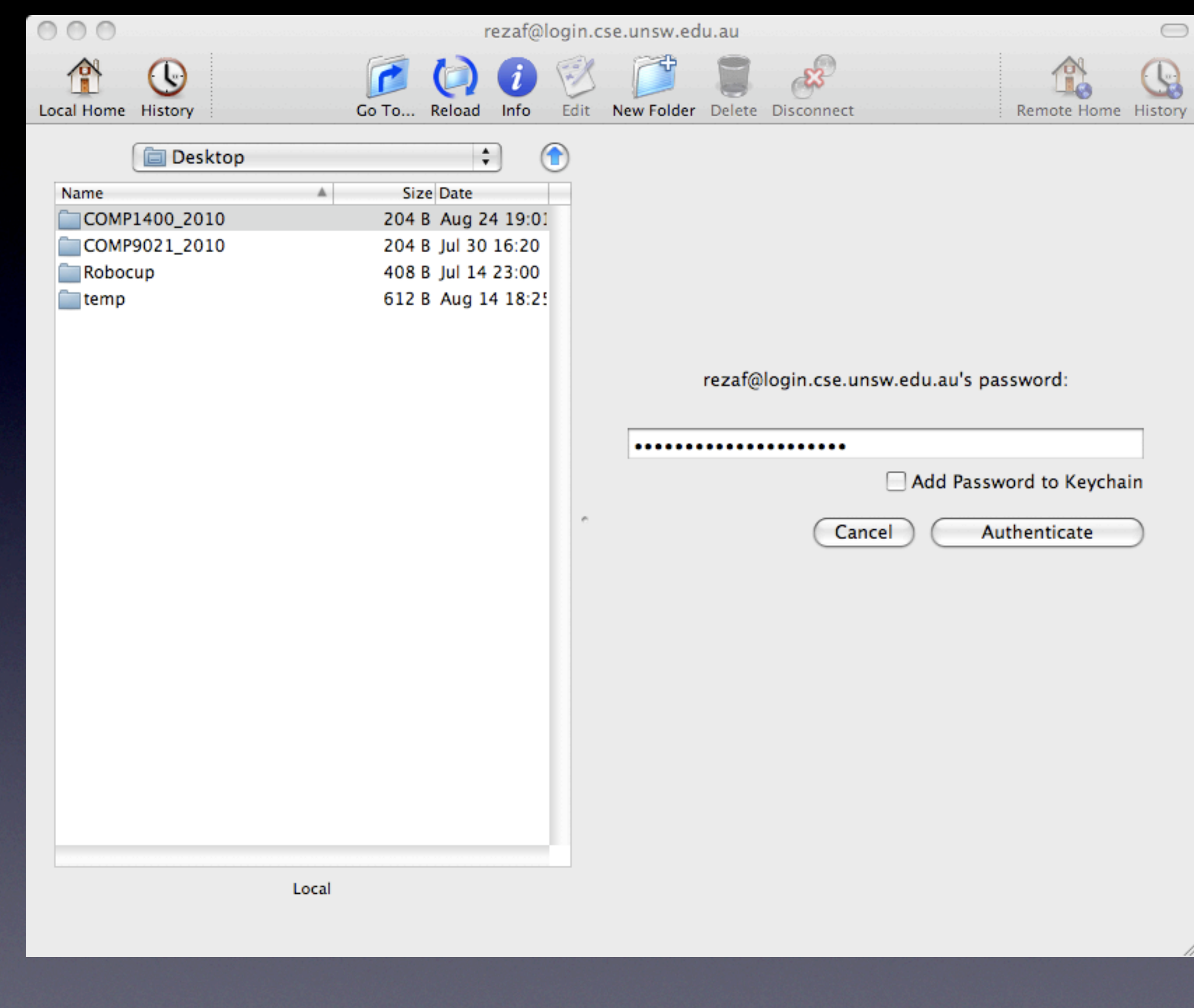

 Enter your

password

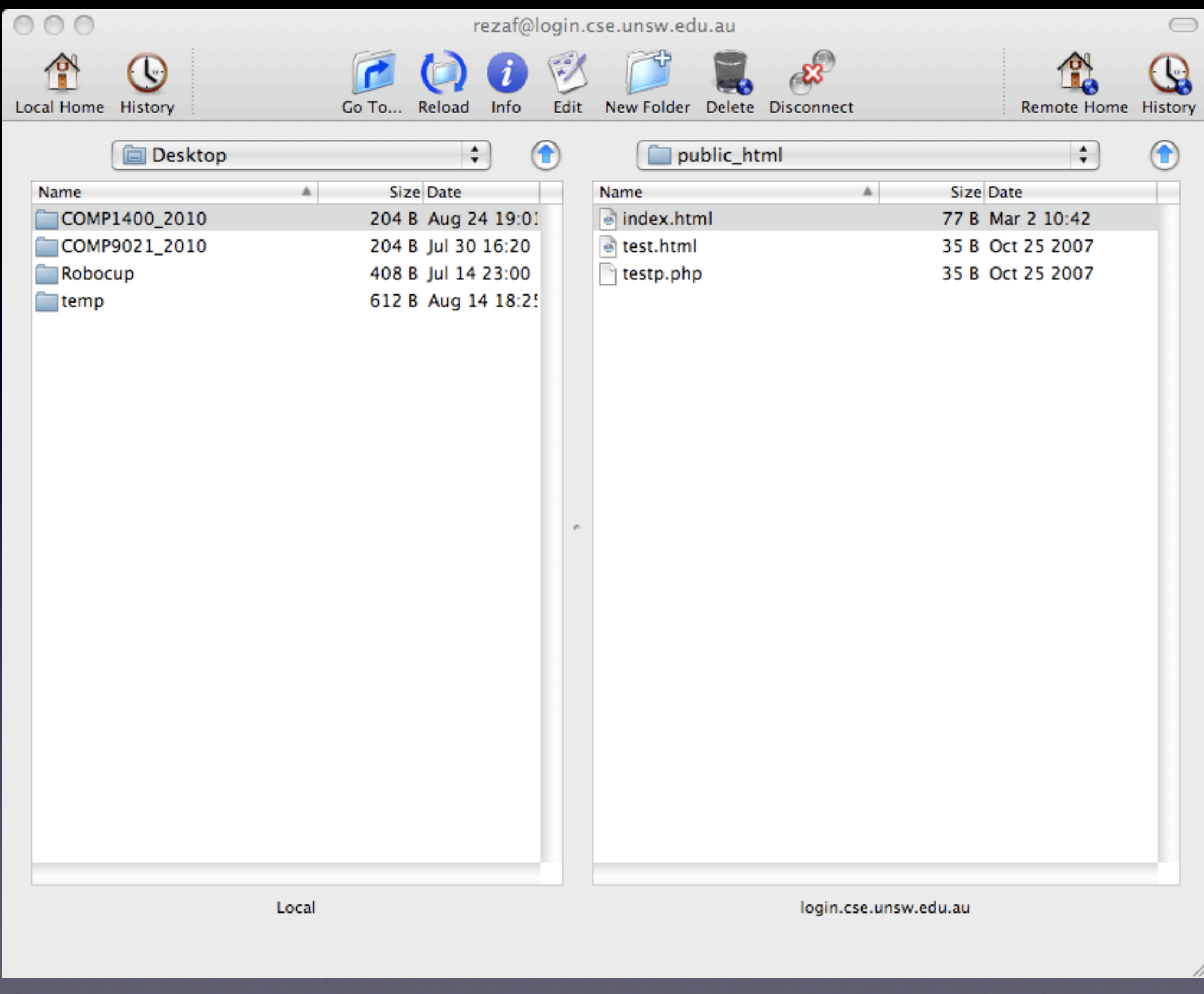

 

 you have access to your local folders in one side 
 and your home directory (on cse server) on the other side 

Go to public\_html folder

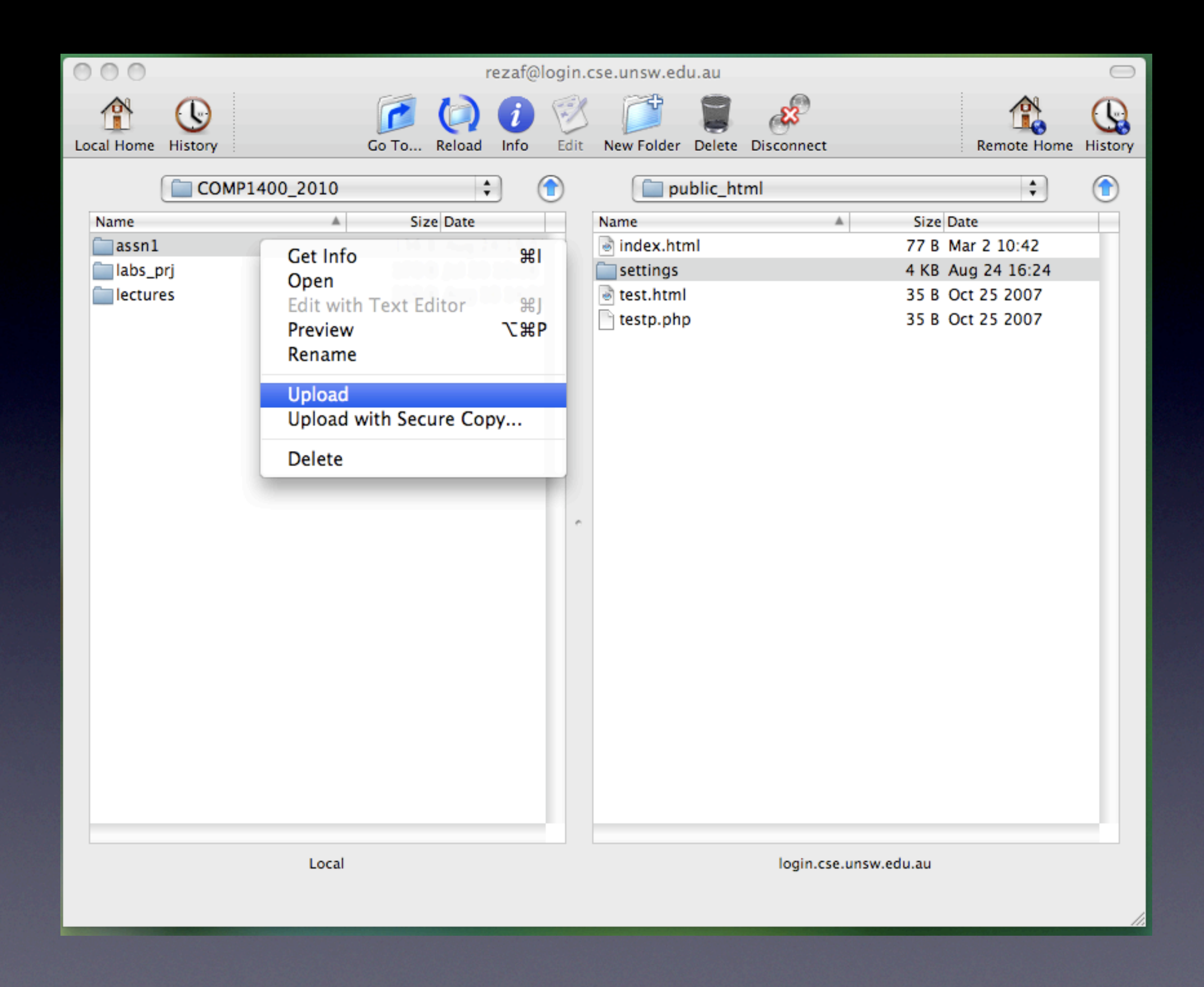

 

 Go to your local folder which has assignment folder 

Make sure the other side is in public\_html 

 Right-click on assignment folder and choose 'Upload'

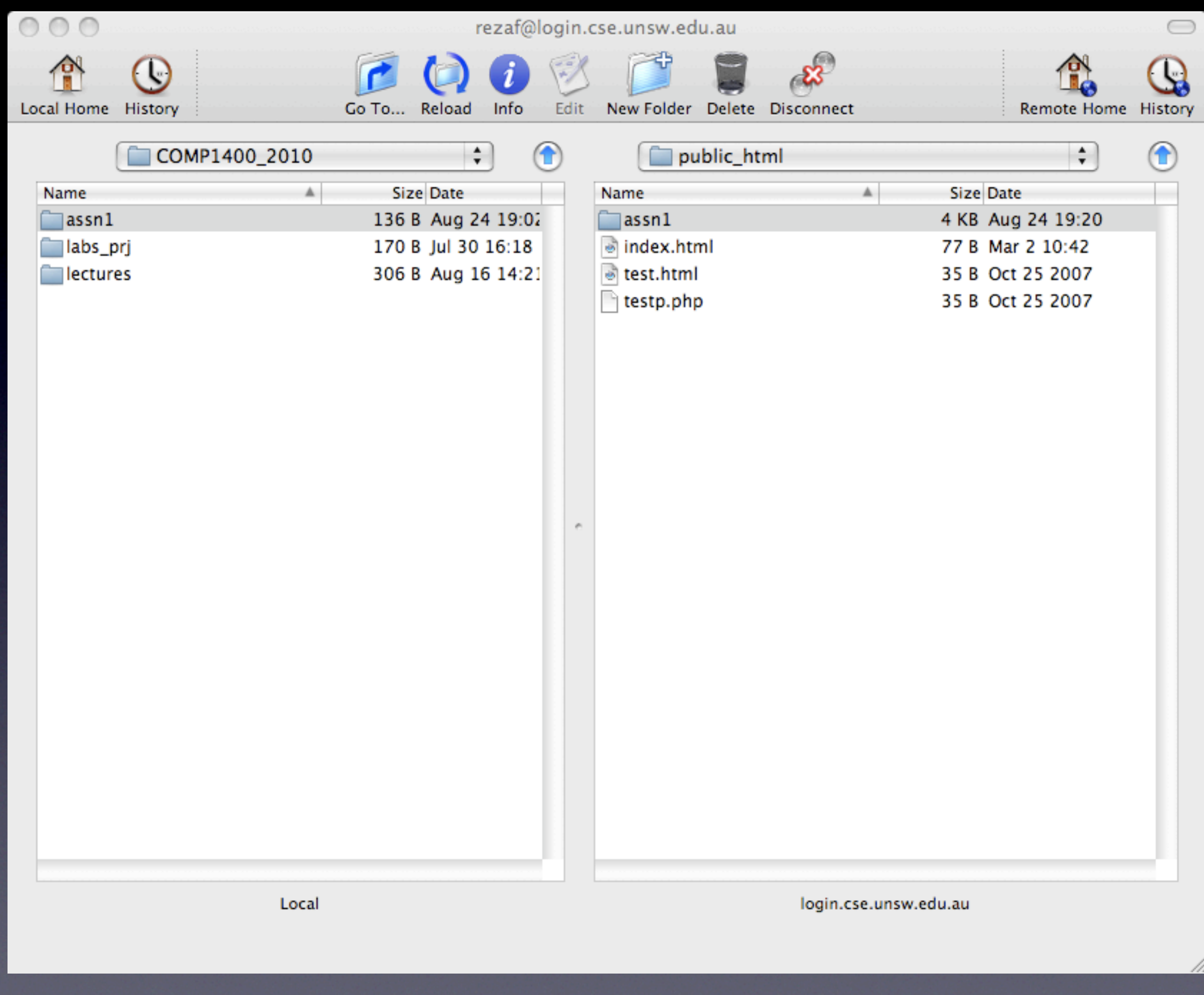

 You should be able to see your assignment folder in the other side 

Choose Disconnect to Exit

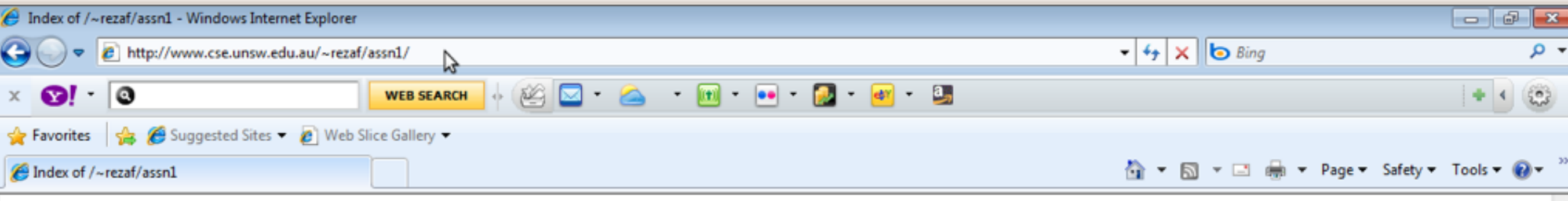

## Index of /~rezaf/assn1

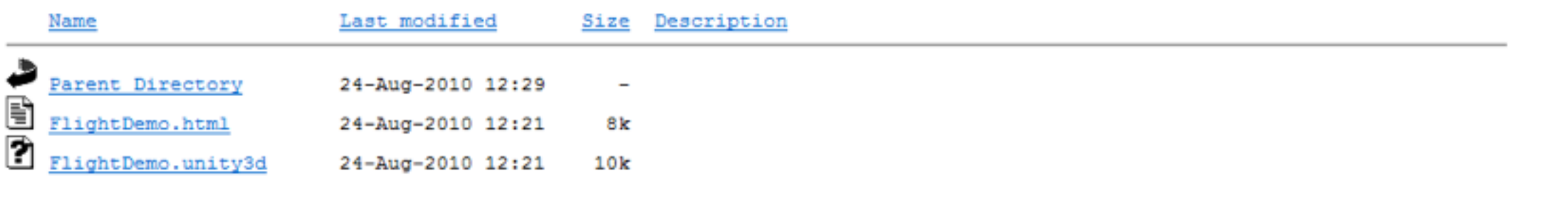

Apache/1.3.34 Server at www.cse.unsw.edu.au Port 80

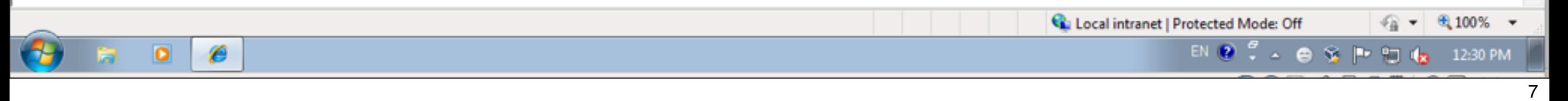

Check if the assignment is accessible use http://www.cse.unsw.edu.au/~username/assn1 and choose the html file